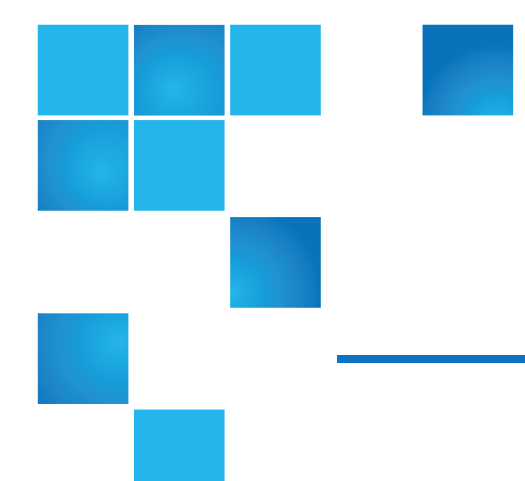

# StorNext 5.x Artico Archive Gateway Release Notes

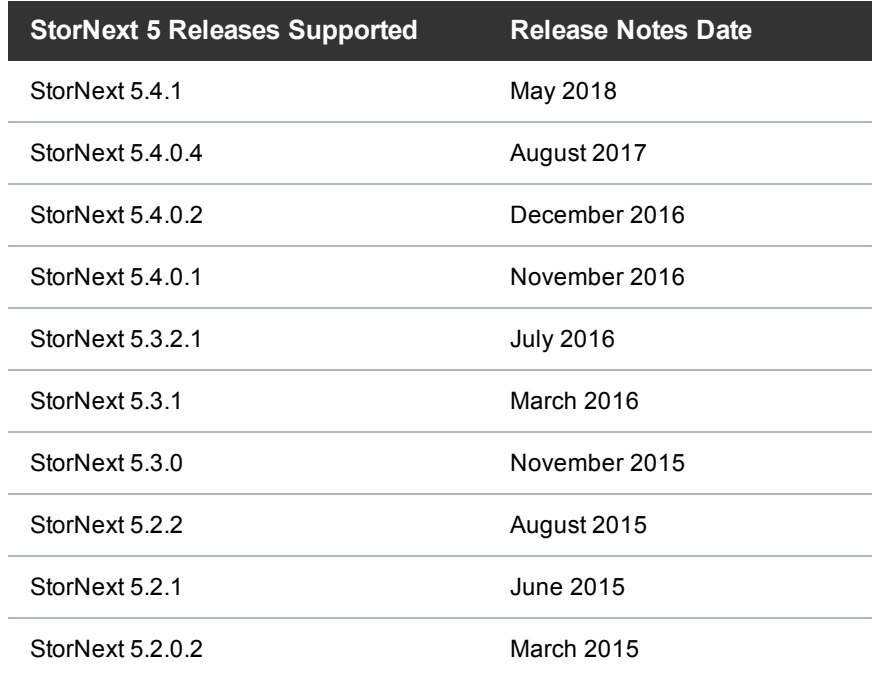

© 2018 Quantum Corporation. All rights reserved. Your right to copy this manual is limited by copyright law. Making copies or adaptations without prior written authorization of Quantum Corporation is prohibited by law and constitutes a punishable violation of the law. Artico, Be Certain (and the Q brackets design), DLT, DXi, DXi Accent, DXi V1000, DXi V2000, DXi V4000, DXiV-Series, FlexSpace, FlexSync, FlexTier, Lattus, the Q logo, the Q Quantum logo, Q-Cloud, Quantum (and the Q brackets design), the Quantum logo, Quantum Be Certain (and the Q brackets design), Quantum Vision, Scalar, StorageCare, StorNext, SuperLoader, Symform, the Symform logo (and design), vmPRO, and Xcellis are either registered trademarks or trademarks of Quantum Corporation and its affiliates in the United States and/or other countries. All other trademarks are the property of their respective owners. Products mentioned herein are for identification purposes only and may be registered trademarks or trademarks of their respective companies. All other brand names or trademarks are the property of their respective owners. Quantum specifications are subject to change.

# **Contents**

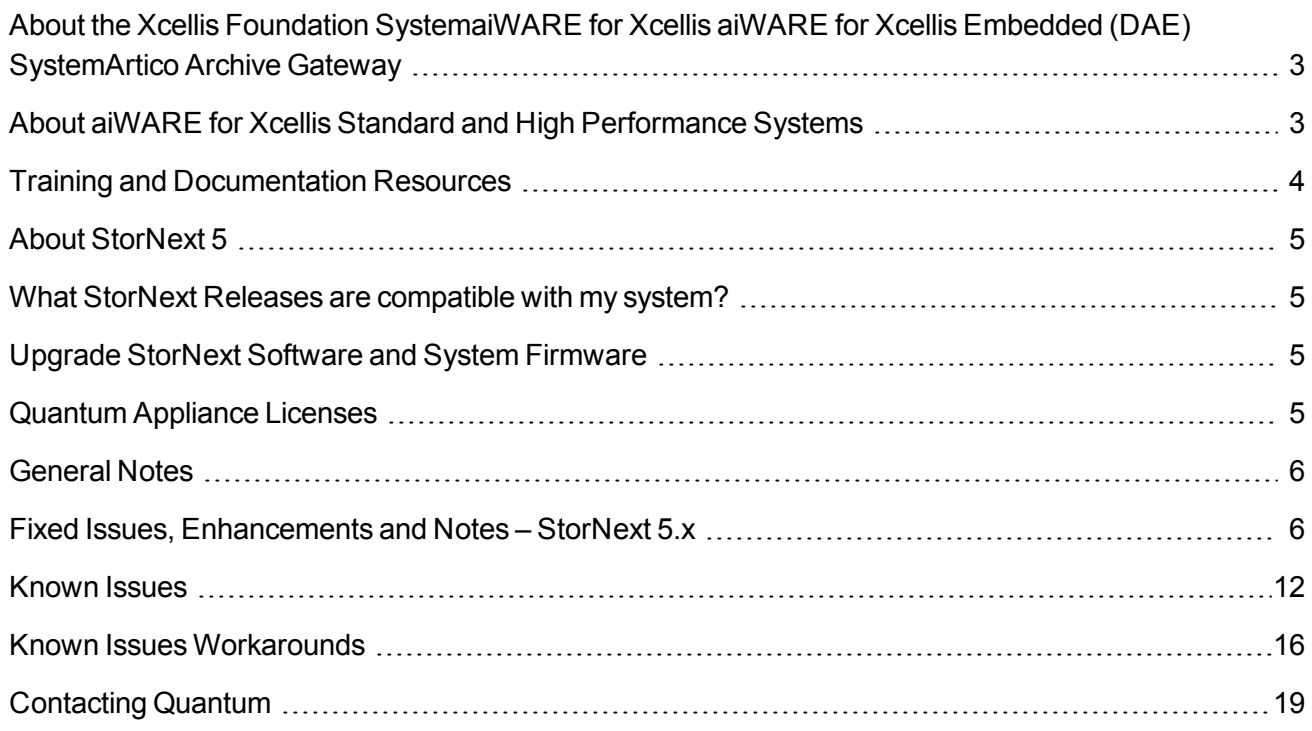

# <span id="page-2-0"></span>About the Xcellis Foundation SystemaiWARE for Xcellis aiWARE for Xcellis Embedded (DAE) SystemArtico Archive Gateway

aiWARE for Xcellis Embedded (DAE) systems are dual-server appliances based on the Xcellis Workflow Director system, with the aiWARE/Vertione feature enabled, that supports the aiWARE virtual environment for media asset processing.

The system utilizes the artificial intelligence (AI) cognitive analytics technology of Veritone's aiWARE software and the data management capability of StorNext to create a powerful set of tools to derive additional value from your data.

The aiWARE software is designed for on-prem deployment, and operates behind enterprise firewalls, enabling you to exploit Veritone's cognitive engine ecosystem and applications to extract intelligence from content residing on local and private cloud storage.

By combining StorNext with the aiWARE software, the result is a solution that has the ability to search and analyze huge amounts of digital assets quickly, accelerate indexing and metadata tagging of audio and video content while providing near real-time processing for both new and archival content. This solution also reduces errors and labor by leveraging programmatic indexing of video and audio content and dramatically increase the types of metadata tagged to further monetize assets for sponsors and advertisers.

The aiWARE feature support is limited to the speech recognitions processing engine.

The server operates as a StorNext client, includes a StorNext GUI, hosts StorNext Connect, and is supported by the StorNext Connect Install App. Installation is performed by Quantum or Quantum partners only.

For additional information about aiWARE for Xcellis Embedded (DAE) systems, see About the [Xcellis](http://qsupport.quantum.com/kb/Flare/Content/appliances/R630/DocSite/shared_SN_appliances/Xcellis/Topics/Product_Overview_Xcellis_WFD.htm) [Workflow](http://qsupport.quantum.com/kb/Flare/Content/appliances/R630/DocSite/shared_SN_appliances/Xcellis/Topics/Product_Overview_Xcellis_WFD.htm) Director System on quantum.com, since this server is based on the Xcellis Workflow Director system.

# <span id="page-2-1"></span>About aiWARE for Xcellis Standard and High Performance Systems

aiWARE for Xcellis Standard and High Performance systems are single server appliances that support the aiWARE virtual environment for media asset processing.

The system utilizes the artificial intelligence (AI) cognitive analytics technology of Veritone's aiWARE software and the data management capability of StorNext to create a powerful set of tools to derive additional value from your data.

The aiWARE software is designed for on-prem deployment, and operates behind enterprise firewalls, enabling you to exploit Veritone's cognitive engine ecosystem and applications to extract intelligence from content residing on local and private cloud storage.

By combining StorNext with the aiWARE software, the result is a solution that has the ability to search and analyze huge amounts of digital assets quickly, accelerate indexing and metadata tagging of audio and video content while providing near real-time processing for both new and archival content. This solution also reduces errors and labor by leveraging programmatic indexing of video and audio content and dramatically increase the types of metadata tagged to further monetize assets for sponsors and advertisers.

Similar to Xcellis Workflow Extender (R630) systems, the server operates as a StorNext client, but has no StorNext GUI, and does not host StorNext Connect, and is also not supported by the StorNext Connect Install App. Installation is performed by Quantum or Quantum partners only.

For additional information about aiWARE for Xcellis Standard and High Performance systems, see [About](http://qsupport.quantum.com/kb/Flare/Content/appliances/R630/DocSite/shared_SN_appliances/Xcellis/Topics/Product_Overview-aiWAREforXcellis.htm) aiWARE for Xcellis (Standard and High [Performance\)](http://qsupport.quantum.com/kb/Flare/Content/appliances/R630/DocSite/shared_SN_appliances/Xcellis/Topics/Product_Overview-aiWAREforXcellis.htm) Systems on quantum.com.

The Quantum Xcellis Foundation system is an affordable, easy-to-install, simple-to-manage scale-out NAS storage appliance that provides the capacity and performance you need for both today and tomorrow. It is a turnkey solution with the features, performance, and scalability of an enterprise-grade system, sized and priced for smaller workgroups and organizations. Integrated storage tiering efficiently moves less-frequently used data to the cloud or other archive tiers to drive down the cost of long-term storage and preserve valuable free space in Xcellis Foundation.

For more information about the Xcellis Foundation system, see About the Xcellis [Foundation](http://qsupport.quantum.com/kb/Flare/Content/appliances/R630/DocSite/shared_SN_appliances/Xcellis/Topics/Product_Overview_Xcellis_Foundation.htm) System on quantum.com.

The Artico™ Archive Gateway provides a flexible, low-cost NAS archive appliance, with the ability to scale to store petabytes of data as demand grows. Powered by StorNext® advanced data management policies, Artico stores and retains data in a tiered storage system that intelligently places the data on the right technology at the right time, both on-premise or in the cloud. Combined with StorNext-enabled policies and the data migration tools of Rocket Arkivio Autostor software, Artico enables users to move files seamlessly from primary storage to less expensive storage while maintaining full access to all files, providing the lowest TCO model for storing, accessing and protecting data.

# <span id="page-3-0"></span>Training and Documentation Resources

Xcellis Foundation training and [documentation](http://www.quantum.com/Xcellis-Articodocs)

aiWARE for Xcellis training and [documentation](http://www.quantum.com/Xcellis-Articodocs)

- Artico (R630) training and [documentation](http://www.quantum.com/Xcellis-Articodocs)
- Artico (R520) training and [documentation](http://qsupport.quantum.com/kb/Flare/Content/appliances/common/InfoHubDocSite/shared_SN_appliances/Topics/InfoHub/IdentifySystembyHardware.htm#Artico(R520))

# <span id="page-4-0"></span>About StorNext 5

StorNext 5 is a new generation of Quantum StorNext that performs faster, scales farther, and expands flexibility. StorNext 5 has been built from the ground up with a new architecture designed to meet the needs of today's evolving digital workflows.

The complete list of documentation for StorNext 5, including the StorNext 5 Release Notes, can be found here:

<http://www.quantum.com/sn5docs>

## <span id="page-4-1"></span>What StorNext Releases are compatible with my system?

See the StorNext Release [Compatibility](http://qsupport.quantum.com/kb/Flare/Content/appliances/common/InfoHubDocSite/shared_SN_appliances/Topics/ReleaseNotes/Compatibility_with_SN_Releases.htm) page of the [Appliance](http://www.quantum.com/ApplianceInfoHub) InfoHub on quantum.com for further information.

## <span id="page-4-2"></span>Upgrade StorNext Software and System Firmware

Before upgrading your system, refer to Known Issues – StorNext 6.x. This section contains important information you need to know before upgrading.

See Upgrade the System (Upgrade [Firmware\)](http://qsupport.quantum.com/kb/Flare/Content/appliances/common/InfoHubDocSite/shared_SN_appliances/Topics/InfoHub/UpgradeFirmware.htm) for the steps necessary to upgrade to the latest StorNext release and hardware firmware for your system.

## <span id="page-4-3"></span>Quantum Appliance Licenses

See Quantum [Appliance](http://qsupport.quantum.com/kb/Flare/Content/appliances/common/InfoHubDocSite/shared_SN_appliances/Topics/Licenses-QuantumAppliances.htm) Licenses on the Quantum [Appliances](http://www.quantum.com/ApplianceInfoHub) InfoHub.

## <span id="page-5-0"></span>General Notes

Refer to the [General](http://qsupport.quantum.com/kb/Flare/Content/appliances/common/InfoHubDocSite/shared_SN_appliances/Topics/ReleaseNotes/General_Notes.htm) Notes section of the Quantum [Appliances](http://www.quantum.com/ApplianceInfoHub) InfoHub for important information you should know about your system.

## <span id="page-5-1"></span>Fixed Issues, Enhancements and Notes – StorNext 5 x

This section lists the fixed issues that affect Artico for different StorNext Releases.

StorNext 5 Releases:

Fixed Issues, [Enhancements](#page-5-2) and Notes for StorNext 5.4.1

Fixed Issues, [Enhancements](#page-6-0) and Notes for StorNext 5.4.0.4

Fixed Issues, [Enhancements](#page-6-1) and Notes for StorNext 5.4.0.3

Fixed Issues, [Enhancements](#page-6-2) and Notes for StorNext 5.4.0.2

Fixed Issues, [Enhancements](#page-6-3) and Notes for StorNext 5.4.0.1

Fixed Issues, [Enhancements](#page-7-0) and Notes for StorNext 5.3.2.1

Fixed Issues, [Enhancements](#page-7-1) and Notes for StorNext 5.3.2

Fixed Issues, [Enhancements](#page-8-0) and Notes for StorNext 5.3.1

Fixed Issues, [Enhancements](#page-9-0) and Notes for StorNext 5.3.0

Fixed Issues, [Enhancements](#page-9-1) and Notes for StorNext 5.2.2

Fixed Issues, [Enhancements](#page-10-0) and Notes for StorNext 5.2.1

Fixed Issues, [Enhancements](#page-10-1) and Notes for StorNext 5.2.0.2

### <span id="page-5-2"></span>Fixed Issues, Enhancements and Notes for StorNext 5.4.1

This release only changes the base StorNext software. Because there is nothing new or fixed specifically related to your system hardware, there is nothing else to report for this release.

See the [StorNext](http://qsupport.quantum.com/kb/flare/Content/stornext/SN5_PDFs/541_Release_Notes.pdf) 5.4.1 Release Notes for information about StorNext software enhancements and fixed issues for this release.

### <span id="page-6-0"></span>Fixed Issues, Enhancements and Notes for StorNext 5.4.0.4

This release only changes the base StorNext software. Because there is nothing new or fixed specifically related to your system hardware, there is nothing else to report for this release.

**Note:** In order to upgrade firmware to StorNext 5.4.0.4, your system must be running StorNext 5.4.0.x.

See the [StorNext](http://qsupport.quantum.com/kb/flare/Content/stornext/SN5_PDFs/5404_Release_Notes.pdf) 5.4.0.4 Release Notes for information about StorNext software enhancements and fixed issues for this release.

### <span id="page-6-1"></span>Fixed Issues, Enhancements and Notes for StorNext 5.4.0.3

**Note:** StorNext 5.4.0.3 is obsolete and replaced by 5.4.0.4. However, the Fixed Issues, Enhancements and Notes for the StorNext 5.4.0.3 still apply.

See the [StorNext](http://qsupport.quantum.com/kb/flare/Content/stornext/SN5_PDFs/5403_Release_Notes.pdf) 5.4.0.3 Release Notes for information about StorNext software enhancements and fixed issues for this release.

### <span id="page-6-2"></span>Fixed Issues, Enhancements and Notes StorNext 5.4.0.2

This release provides an iDRAC firmware upgrade to version 2.41.40.40. This update prevents motherboard failures that, in very rare cases, could occur during a StorNext software upgrade on systems with an iDRAC version earlier than 2.30.30.30. (To determine your system's current iDRAC version, the easiest way is to look at /opt/DXi/hwdetect/FirmwareReport.txt and search for the iDRAC string. Another way is to run the command racadm getversion)

The following table lists the fix for this StorNext release.

**Table 1:** Fixed Issues for StorNext 5.4.0.2

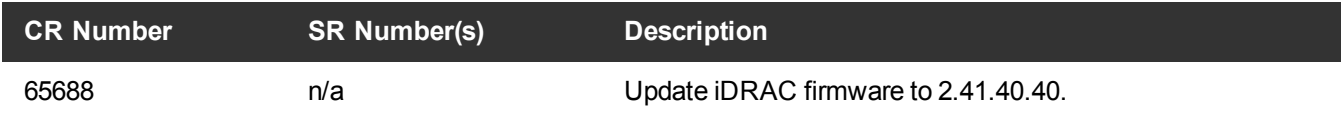

This release was an enhancement for your hardware only. Because this release did not change the base StorNext software, there are no StorNext software Release Notes for this release.

### <span id="page-6-3"></span>Fixed Issues, Enhancements and Notes for StorNext 5.4.0.1

**Note:** StorNext 5.4.0.1 is no longer supported for upgrades. Upgrade to 5.4.0.2 or 5.4.0.4 instead.

<sup>l</sup> **Capture State** enhancements to the StorNext GUI, to enhance the method and information captured in various log files for the system. See **Service > Capture State** in the *StorNext User's Guide*, and the online help on the **Capture State** page.

The following table lists the fixed issues/enhancements for this StorNext release.

#### **Table 2:** Enhancements for StorNext 5.4.0.1

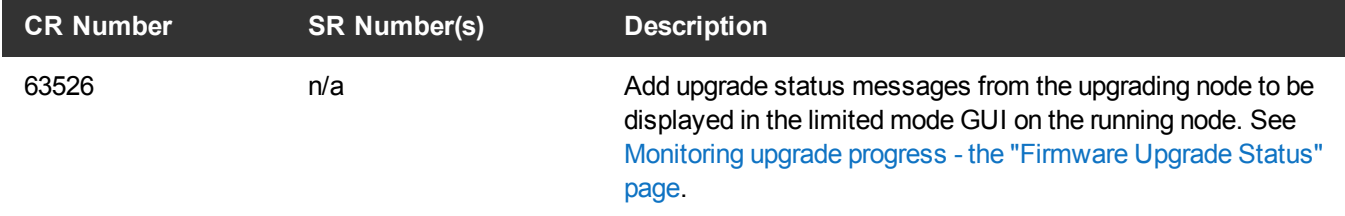

See the [StorNext](http://qsupport.quantum.com/kb/flare/Content/stornext/SN5_PDFs/5401_Release_Notes.pdf) 5.4.0.1 Release Notes for information about StorNext software enhancements and fixed issues for this release.

### <span id="page-7-0"></span>Fixed Issues, Enhancements and Notes for StorNext 5.3.2.1

**Note:** StorNext 5.3.2 is obsolete and replaced by 5.3.2.1.

**Note:** Upgrades to StorNext 5.3.2.1 require StorNext 5.3.1 or 5.3.1.1 to be installed prior to the upgrade.

**ID Note:** All Fixed Issues and enhancements that applied to StorNext 5.3.2 also apply to 5.3.2.1 for Artico.

The following table lists the fixed issues/enhancements for this StorNext release. See also Fixed [Issues,](#page-8-0) [Enhancements](#page-8-0) and Notes for StorNext 5.3.1 on the next page.

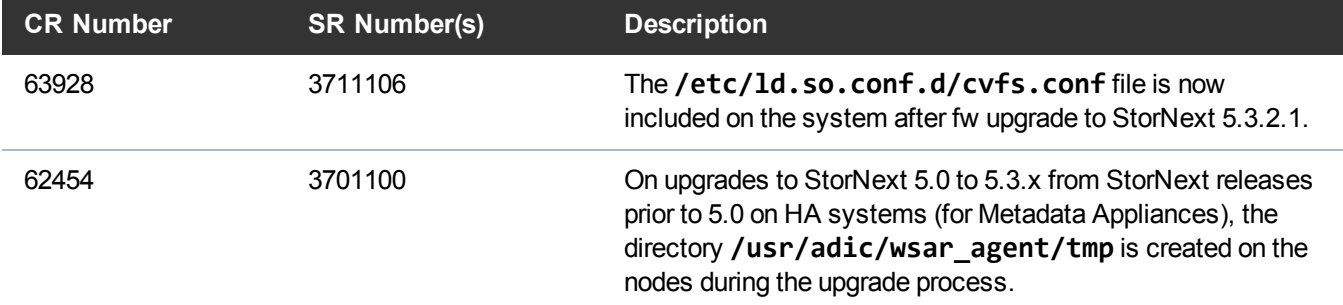

**Table 3:** Fixed Issues/Enhancements for StorNext 5.3.2/5.3.2.1

See the [StorNext](http://qsupport.quantum.com/kb/flare/Content/stornext/SN5_PDFs/532_Release_Notes.pdf) 5.3.2 Release Notes for information about StorNext software enhancements and fixed issues for this release.

### <span id="page-7-1"></span>Fixed Issues, Enhancements and Notes for StorNext 5.3.2

**Note:** StorNext 5.3.2 is obsolete and replaced by 5.3.2.1. However, the Fixed Issues, Enhancements and Notes for the StorNext 5.3.2 still apply.

See the [StorNext](http://qsupport.quantum.com/kb/flare/Content/stornext/SN5_PDFs/532_Release_Notes.pdf) 5.3.2 Release Notes for information about StorNext software enhancements and fixed issues for this release.

### <span id="page-8-0"></span>Fixed Issues, Enhancements and Notes for StorNext 5.3.1

The following table lists the fixed issues/enhancements for this StorNext release.

**Table 4:** Fixed Issues/Enhancements for StorNext 5.3.1

<span id="page-8-1"></span>

| <b>CR Number</b> | <b>SR Number(s)</b> | <b>Description</b>                                                                                                    |
|------------------|---------------------|----------------------------------------------------------------------------------------------------|
| 62017            | n/a                 | Update glibc for systems to take a CentOS fix for CVE-<br>2015-7547.                                                                                                    |
| 61779            | n/a                 | Enhanced R520 systems to honor AC power recovery<br>settings when set manually in system BIOS.                                                                                                    |
| 61388            | 3619338             | Enhanced log collection scripts to include additional NAS<br>logging                                                                                                    |
| 61157            | n/a                 | Updated NAS version to NAS 1.2.1.                                                                                                    |
| 61089            | n/a                 | Enhanced the upgrade process to ensure custom innodb<br>buffer_pool_size memory settings for MySQL are<br>preserved after firmware upgrades.                                                                                                    |
| 61073            | 3565236             | Fixed an issue where hwmond previously didn't catch a failed<br>PSU if the return string contained the extra words "Failure<br>detected".                                                                                                    |
| 61070            | n/a                 | Fixed minor spelling errors in the Service Menu                                                                                                    |
| 61068            | n/a                 | Fixed an issue which could have caused the firmware<br>upgrade process to fail.                                                                                                    |
| 60814            | 3635792             | Fixed an issue where, when hosted applications were run on<br>a server node and active inside a SNFS file system, StorNext<br>services restarts or stops (e.g. service cvfs stop) no<br>longer result in blocked processes, fail overs now occur<br>correctly, and both no longer require a power cycle of the<br>primary server node to rectify the situation. |
| 60744/<br>55220  | n/a                 | NFS version 4 is now disabled on CentOS 7 systems, during<br>NAS 1.2.1 installation.                                                                                                    |

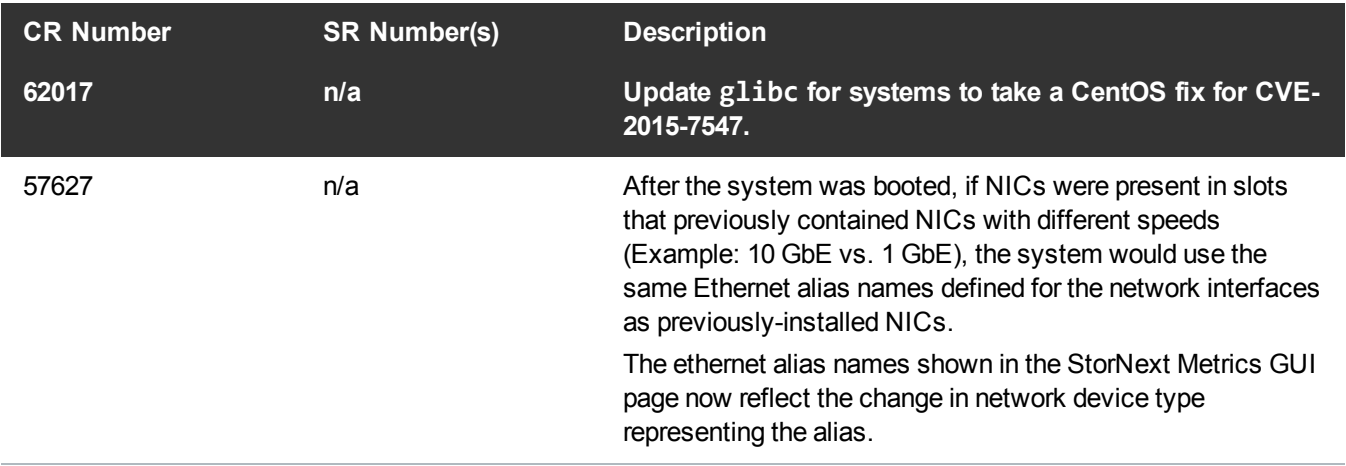

<span id="page-9-0"></span>See the [StorNext](http://qsupport.quantum.com/kb/flare/Content/stornext/SN5_PDFs/pre_530_Release_Notes.pdf) 5.x Release Notes for information about StorNext software updates.

### Fixed Issues, Enhancements and Notes for StorNext 5.3.0

The following table lists the fixed issues/enhancements for this StorNext release.

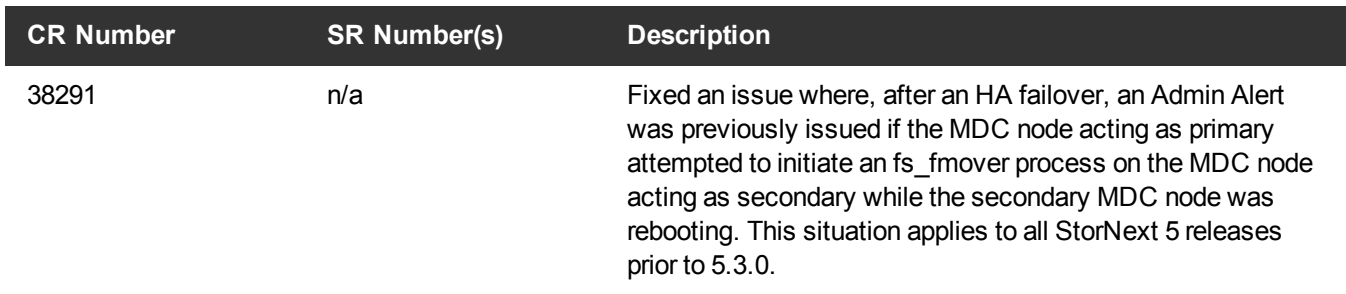

**Table 5:** Fixed Issues/Enhancements for StorNext 5.3.0

<span id="page-9-1"></span>See the [StorNext](http://qsupport.quantum.com/kb/flare/Content/stornext/SN5_PDFs/pre_530_Release_Notes.pdf) 5.x Release Notes for information about StorNext software updates.

### Fixed Issues, Enhancements and Notes for StorNext 5.2.2

The following table lists the fixed issues/enhancements for this StorNext release.

| <b>CR Number</b> | <b>SR Number(s)</b> | <b>Description</b>                                                                              |
|------------------|---------------------|-------------------------------------------------------------------------------------------------|
| 56291            | n/a                 | Upgrade CentOS to version 6.6 when the StorNext 5.2.2<br>appliance firmware upgrade is applied. |
| 56583            | n/a                 | Added a way to insert global variables into smb.conf<br>through the command line.               |

**Table 6:** Fixed Issues/Enhancements for StorNext 5.2.2

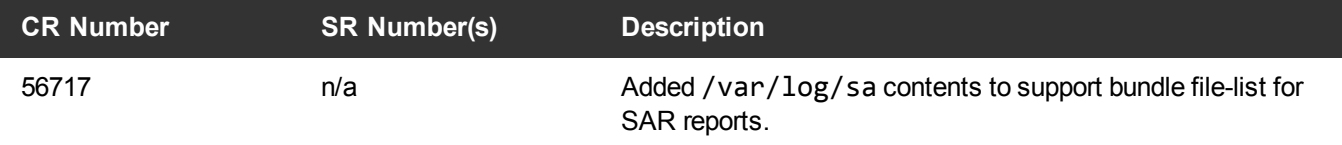

See the [StorNext](http://qsupport.quantum.com/kb/flare/Content/stornext/SN5_PDFs/pre_530_Release_Notes.pdf) 5.x Release Notes for information about StorNext software updates.

### <span id="page-10-0"></span>Fixed Issues, Enhancements and Notes for StorNext 5.2.1

The following table lists the fixed issues/enhancements for this StorNext release.

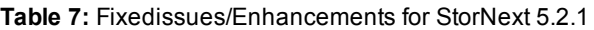

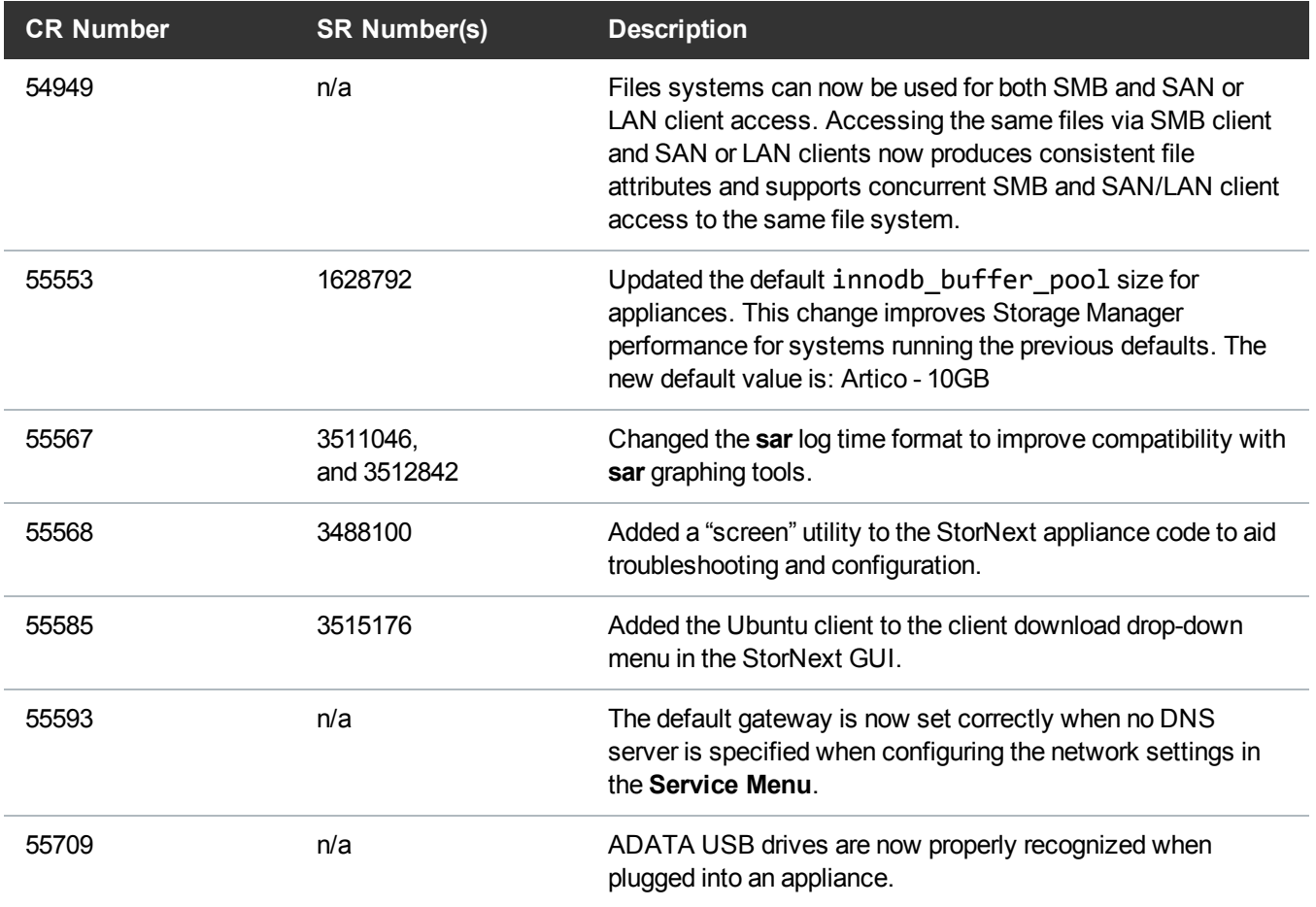

See the [StorNext](http://qsupport.quantum.com/kb/flare/Content/stornext/SN5_PDFs/pre_530_Release_Notes.pdf) 5.x Release Notes for information about StorNext software updates.

### <span id="page-10-1"></span>Fixed Issues, Enhancements and Notes for StorNext 5.2.0.2

**Note:** StorNext 5.2.0.2 is the initial release to support the Artico (R520) NAS Storage Appliance.

See the [StorNext](http://qsupport.quantum.com/kb/flare/Content/stornext/SN5_PDFs/pre_530_Release_Notes.pdf) 5.x Release Notes for information about StorNext software updates.

## <span id="page-11-0"></span>Known Issues

This section lists the known issues that affect Quantum Appliances.

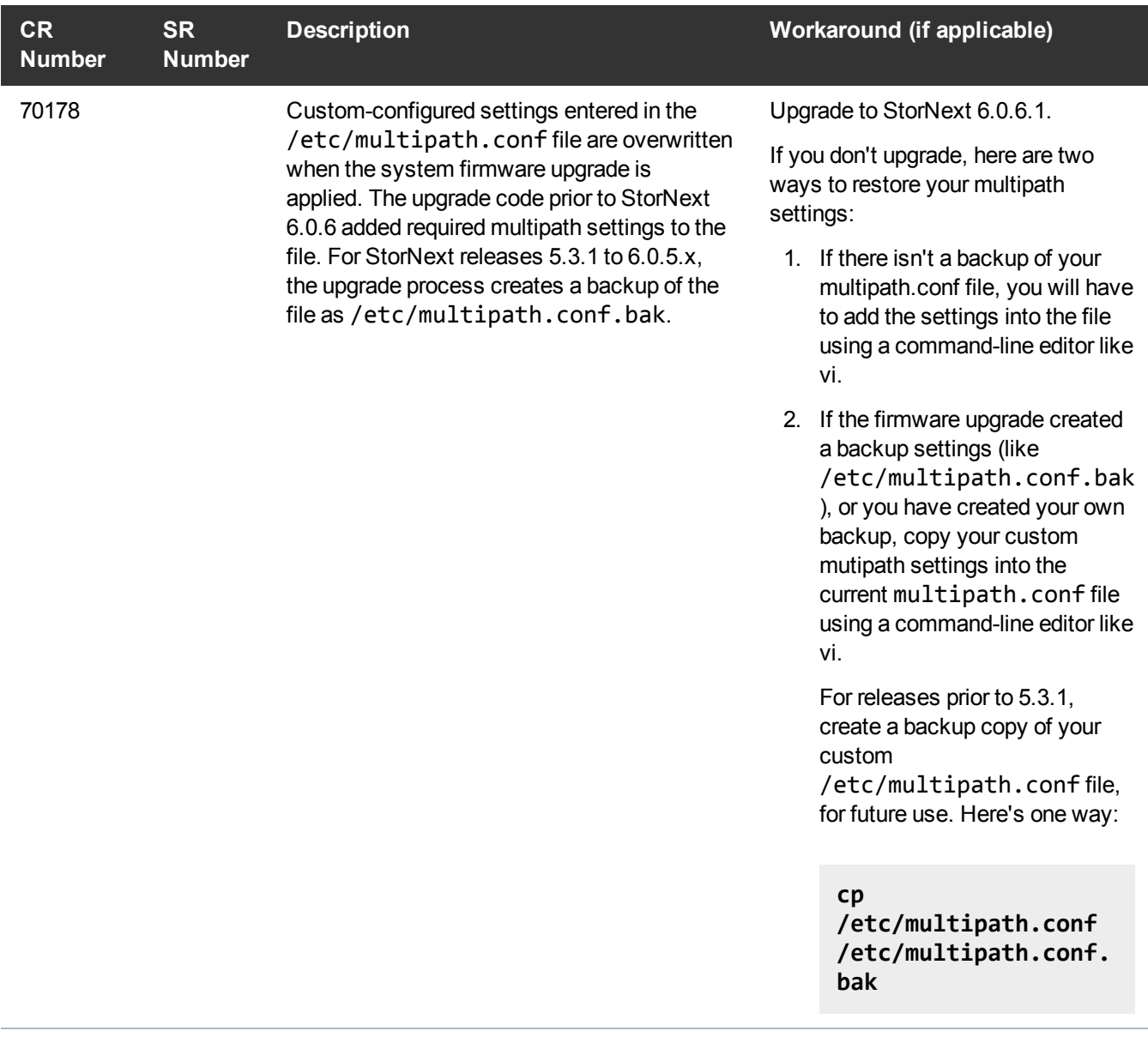

<span id="page-12-0"></span>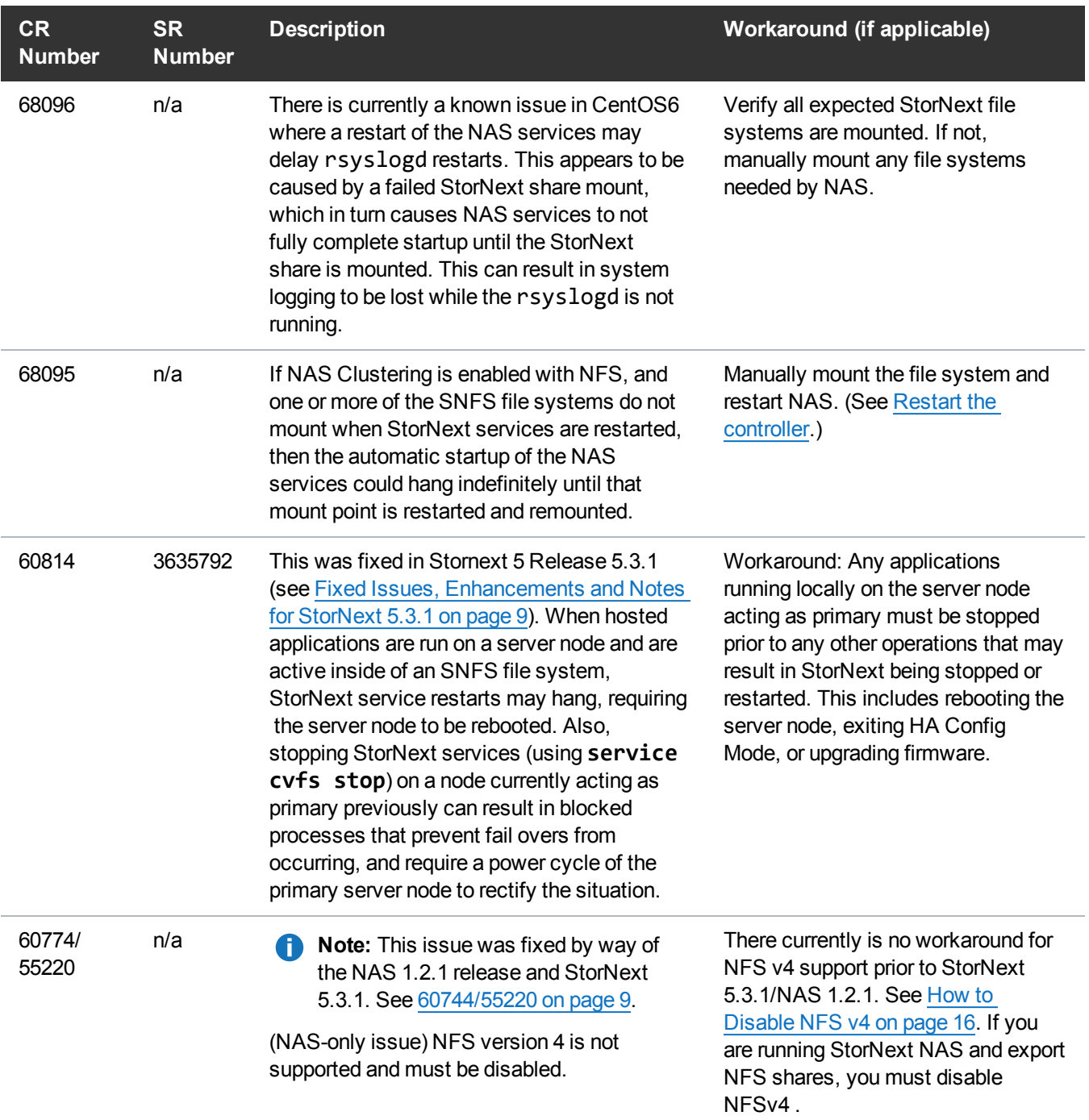

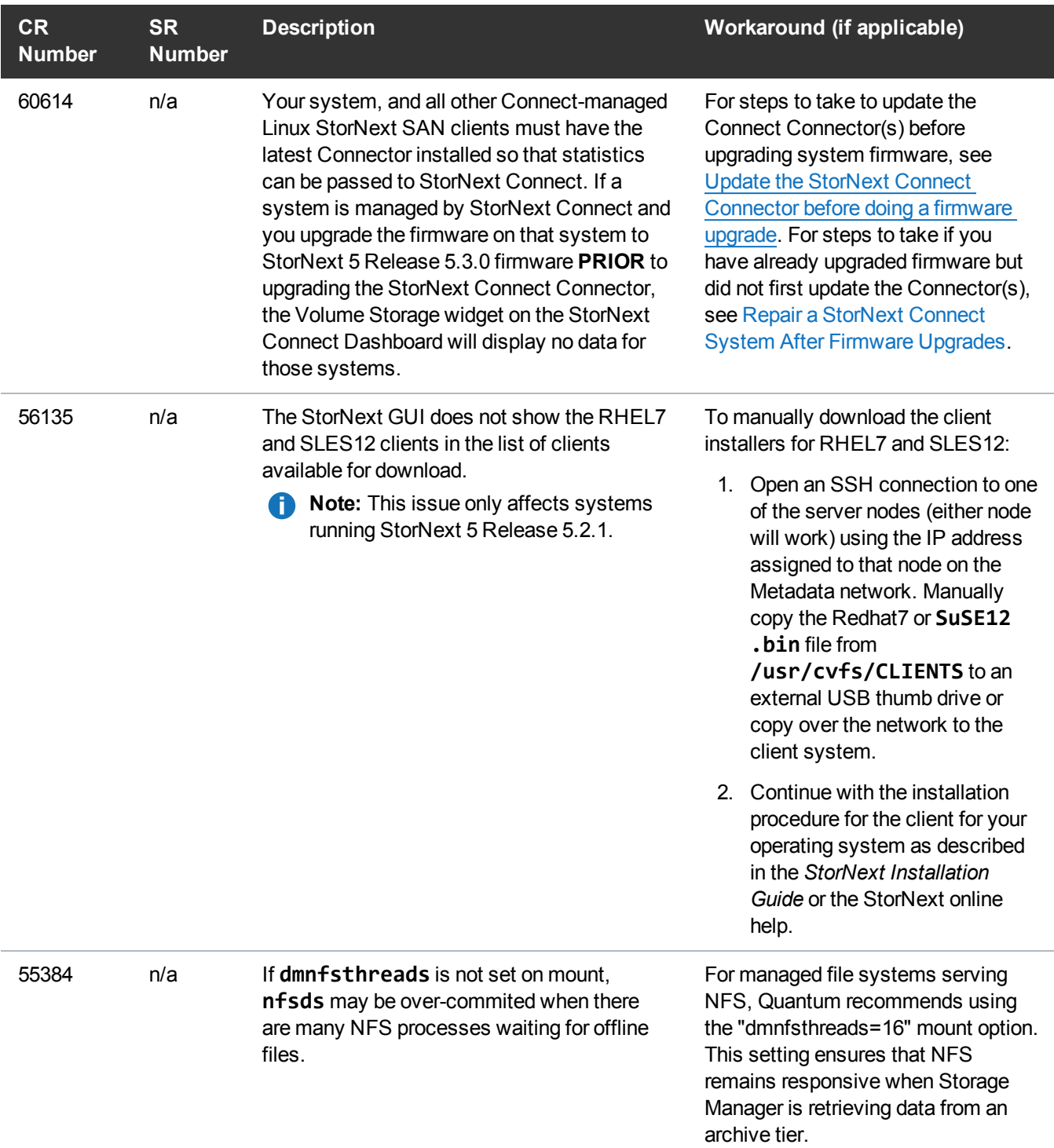

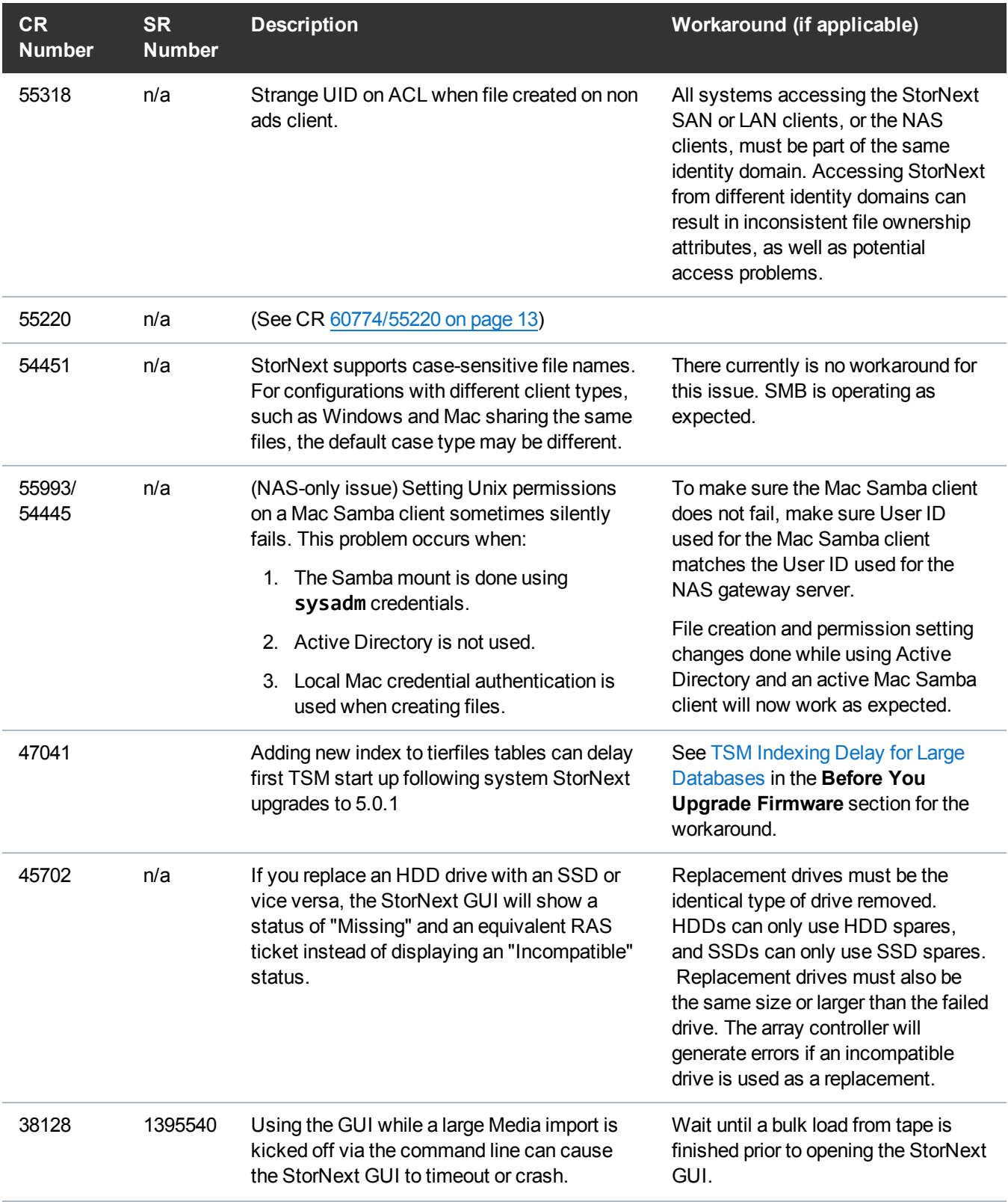

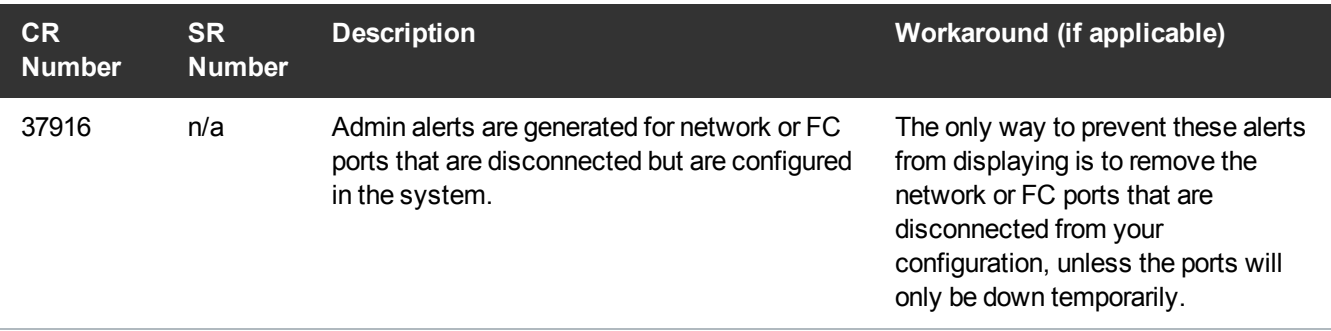

## <span id="page-15-0"></span>Known Issues Workarounds

### <span id="page-15-1"></span>How to Disable NFS v4

To disable NFSv4 on Artico systems, especially those systems running NAS 1.2.0 or earlier, perform the following on node 2:

#### <span id="page-15-2"></span>**Edit the nfs File**

1. Open an SSH connection to the appropriate server and use the IP address assigned to the node on the Management or LAN Client network, or use the Service Port IP address, if connected to the Service Port.

#### **Service Port IP addresses (if used):**

**Note:** Node 2 is the server node sold with single-node (non-HA) Workflow Director and Artico systems.

- 2. Log in to the server node with the following credentials:
	- <sup>l</sup> User name: **stornext**
	- <sup>l</sup> Password: **<stornext user accountpassword>**

**Note: password** is the default password for the stornext user account. If the password has been changed, use the current password.

- 3. Enter **sudo rootsh** to gain root user access.
- 4. Enter the password for the **stornext** user account again.
- 5. Edit **/etc/sysconfig/nfs** file. (See [Example:](#page-16-0) Use vi to Edit the nfs File on the next page)
- 6. Change the value for RPCNFSDARGS to "-N 4". When finished, the line must be: RPCNFSDARGS="-N 4"
- 7. Change the value for RPCMOUNTDOPTS to "-N 4". When finished the line must be: RPCMOUNTDOPTS="-N 4"
- 8. Save the file.

#### <span id="page-16-1"></span>**Restart NFS**

- 1. Enter the following to restart the NFS configuration:
- 2. Enter the following to restart the NFS server:

#### **After You Restart NFS on Node 2**

Repeat both the Edit the nfs File on the [previous](#page-15-2) page and [Restart](#page-16-1) NFS above sections on node 1.

If you need to create new NFS shares to export for user access, you may do this now. See the [About](http://qsupport.quantum.com/kb/flare/Content/connect/DocSite/Connect_Reference_Task_Topics/Manage_NAS.htm) the [Manage](http://qsupport.quantum.com/kb/flare/Content/connect/DocSite/Connect_Reference_Task_Topics/Manage_NAS.htm) NAS App section of the **StorNext Connect Documentation Center** for information about NAS configuration using StorNext Connect.

#### <span id="page-16-0"></span>**Example: Use vi to Edit the nfs File**

1. Enter the following:

#### **vi /etc/sysconfig/nfs**

- 2. Move the cursor to the closing quotation mark in RPCNFSDARGS.
- 3. Enter the following:

**i -N 4**

4. Write the file and quit vi as follows:

**:wq**

- 5. For this example, you would have to [Restart](#page-16-1) NFS above and then repeat both the [Edit](#page-15-2) the nfs File on the [previous](#page-15-2) page and the [Restart](#page-16-1) NFS above sections again on node 1.
- 6. Close the SSH session for the server(s).

#### Re-enable DDM on the Secondary Node After HA Failover

Once the MDC node acting as secondary finishes rebooting and becomes functional again, use fsddmconfig (or the GUI) from the server node currently acting as primary to re-enable DDM for the standby server node, as follows:

1. Open an SSH connection to the appropriate server and use the IP address assigned to the node on the Management or LAN Client network, or use the Service Port IP address, if connected to the Service Port.

#### **Service Port IP addresses (if used):**

- **Note:** Node 2 is the server node sold with single-node (non-HA) Workflow Director and Artico systems.
- 2. Log in to the server node with the following credentials:
	- <sup>l</sup> User name: **stornext**
	- <sup>l</sup> Password: **<stornext user accountpassword>**
		- **Note: password** is the default password for the stornext user account. If the password has been changed, use the current password.
- 3. Enter **sudo rootsh** to gain root user access.
- 4. Enter the password for the **stornext** user account again.
- 5. On the command line of the system enter the following:

# fsddmconfig -u -s e

standby\_system\_hostname

If a system running DDMs periodically displays an **Admin Alert** when it fails over, cycles a client node, or upgrades while the server node operating as secondary is rebooting but not completely down, change the timeout value to allow more time to communicate with the node. Update the TSM configuration parameter **DDM\_CLIENT\_RETRY\_TIMEOUT** from the default 30 seconds to a larger value depending on how long the node is taking to reboot. In the event the server node acting as secondary will be down for an extended period of time, the node should be taken offline. Additionally, if this parameter is set too high, and the standby server does not come back, the command that is currently running (e.g., store or retrieve) will not return until after the specified timeout.

For more information about the **DDM\_CLIENT\_RETRY\_TIMEOUT** parameter that can be placed into the **fs\_sysparm\_override** configuration file, refer to the **/usr/adic/TSM/config/fs\_ sysparm.README** file.

**Caution:** Incorrect modification of the **fs\_sysparm\_override** configuration file can cause a serious, adverse effect on StorNext functionality. Before modifying this file, Quantum recommends you to contact Technical Support.

# <span id="page-18-0"></span>Contacting Quantum

More information about StorNext is available on the Quantum Service and Support website at <http://www.quantum.com/ServiceandSupport>. The Quantum Service and Support website contains a collection of information, including answers to frequently asked questions (FAQs).

### Quantum Appliance Upgrades

To request a StorNext software upgrade for Quantum appliances, open a support ticket at:

<http://www.quantum.com/customercenter/>

For further assistance, or if training is desired, contact the Quantum Technical Assistance Center.

### **Contacts**

For information about contacting Quantum, including Quantum office locations, go to:

<http://www.quantum.com/aboutus/contactus/index.aspx>

### **Comments**

To provide comments or feedback about this document, or about other Quantum technical publications, send e-mail to:

[doc-comments@quantum.com](mailto:doc-comments@quantum.com)

### Getting More Information or Help

StorageCare™, Quantum's comprehensive service approach, leverages advanced data access and diagnostics technologies with cross-environment, multi-vendor expertise to resolve backup issues faster and at lower cost.

Accelerate service issue resolution with these exclusive Quantum StorageCare services:

<sup>l</sup> **Service and Support Website** - Register products, license software, browse Quantum Learning courses, check backup software and operating system support, and locate manuals, FAQs, firmware downloads, product updates and more in one convenient location. Get started at:

<http://www.quantum.com/serviceandsupport/get-help/index.aspx#contact-support>

<sup>l</sup> **eSupport** - Submit online service requests, update contact information, add attachments, and receive status updates via email. Online Service accounts are free from Quantum. That account can also be used to access Quantum's Knowledge Base, a comprehensive repository of product support information. Get

#### started at:

<http://www.quantum.com/customercenter/>

For further assistance, or for training opportunities, contact the Quantum Customer Support Center:

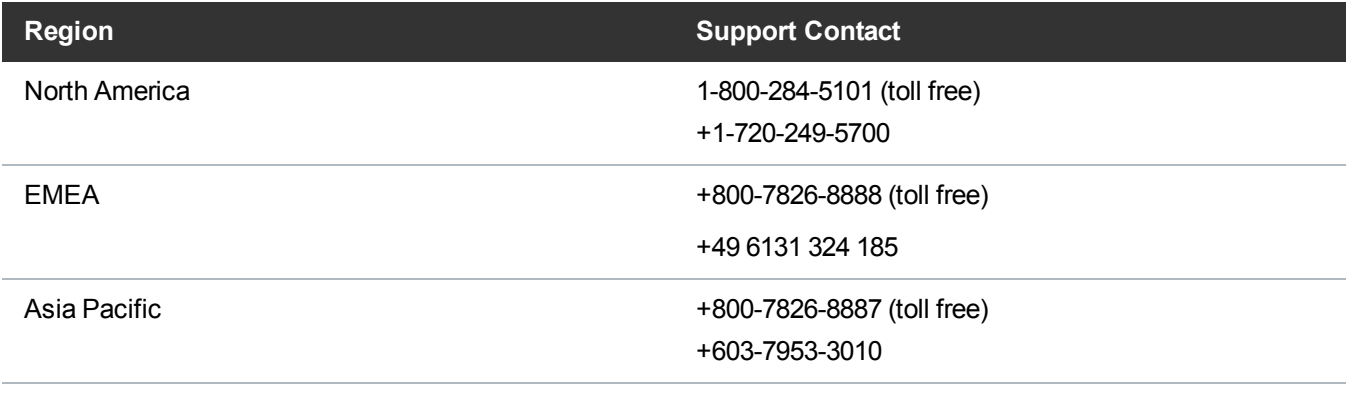

For worldwide support:

<http://www.quantum.com/serviceandsupport/get-help/index.aspx#contact-support>

### Worldwide End-User Product Warranty

For more information on the Quantum Worldwide End-User Standard Limited Product Warranty:

<http://www.quantum.com/serviceandsupport/warrantyinformation/index.aspx>